# What if I am not ready today?

Repl.it

# Repl.it

- Virtual Machine using Repl.it
  - <u>https://repl.it</u>
  - Sign-in and create project for C or bash
  - Run the code at "Shell" tab

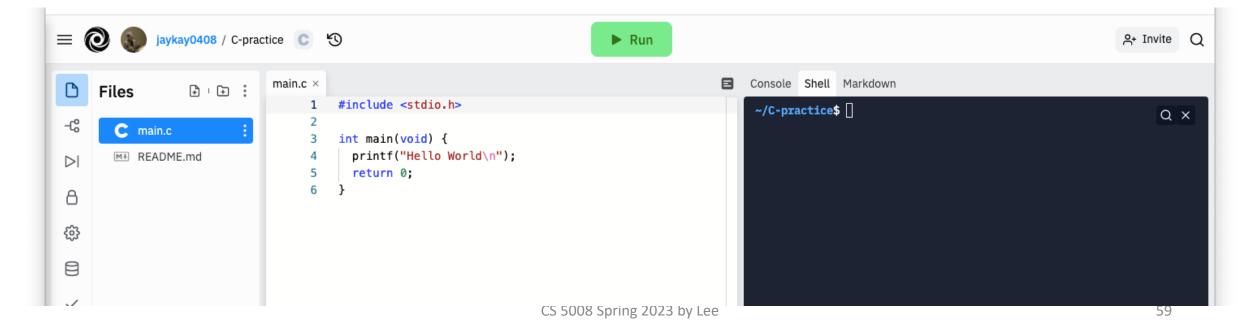

## Connecting to Khoury Cloud: Repl.it

Step 1: Open C project on Repl.it

Step 2: Go to "Shell" Tab

Step 3: Type in the following line and then hit enter
 ssh [your username]@login.khoury.northeastern.edu

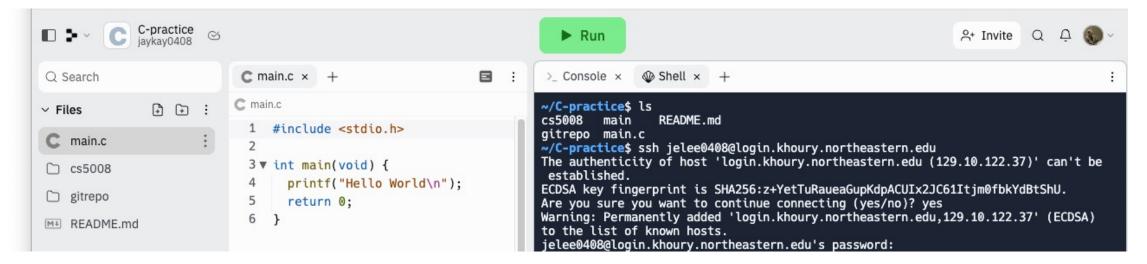

### Connecting to Khoury Cloud

Step 4: Once you hit enter, you will be prompted to enter your password. As you type your password, nothing will show up in the terminal which is normal. Hit enter to fully login into the Linux machine. Once you are fully logged in, you will see the following screen.

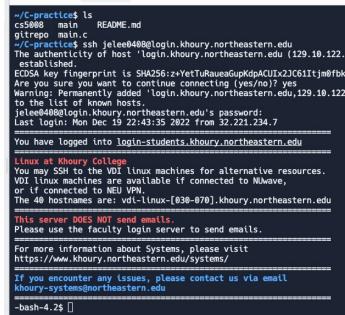

### Windows now allows Linux commands

Using WSL: <a href="https://docs.microsoft.com/en-us/windows/wsl/interop">https://docs.microsoft.com/en-us/windows/wsl/interop</a>

Activate the Unix command shell (bash): https://www.lifewire.com/how-to-run-the-bash-command-line-inwindows-10-4072207

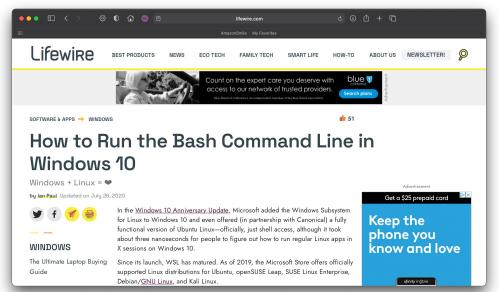

| AmazonSmile My Favorites                                                                                                    |                                                                                                    |                                                                                                    |
|----------------------------------------------------------------------------------------------------|----------------------------------------------------------------------------------------------------|----------------------------------------------------------------------------------------------------|
| Microsoft Build                                                                                                    | Learn. Connect. Explore.                                                                                                    | ×                                                                                                    |
| May 25-27, 2021   Free digital event                                                                                                    | Find solutions and tools that propel your vision forward—join us May 25:27, Register now > 2021 at Microsoft Build.                                                                                                    |                                                                                                    |
| Hicrosoft Docs                                                                                                    | ntation Learn Q&A Code Samples                                                                                                    |                                                                                                    |
|                                                                                                    | WSL / How-to / Interoperability commands                                                                                                    | ack 🖉 Edit 🖻 Share                                                                                                    |
| 😽 Filter by title                                                                                                    | Windows interoperability with Linux                                                                                                    | Is this page                                                                                                    |
| WSL Documentation                                                                                                    | 05/12/2020 • 6 minutes to read • 🚇 🚎 😝 🏟 🕢 🗔                                                                                                    | helpful?                                                                                                    |
| > Overview                                                                                                    | The Windows Subsystem for Linux (WSL) is continuously improving integration between                                                                                                    | 🖒 Yes 🖓 No                                                                                                    |
|                                                                                                    |                                                                                                    |                                                                                                    |
| > Quickstart                                                                                                    |                                                                                                    | In this article                                                                                                    |
| > Quickstart<br>> Tutorials                                                                                                    | Windows and Linux. You can:                                                                                                    | In this article<br>Run Linux tools                                                                                                    |
|                                                                                                    | Windows and Linux: You can: <ul> <li>Run Windows tools (ie. notepad.exe) from a Linux command line (ie. Ubuntu).</li> </ul>                                                                                                    | Run Linux tools<br>from a Windows                                                                                                    |
| > Tutorials                                                                                                    | Windows and Linux. You can:<br>• Run Windows tools (ie. notepad exe) from a Linux command line (ie. Ubuntu).<br>• Run Linux tools (ie. grep) from a Windows command line (ie. PowerShell).                                                                                                    | Run Linux tools<br>from a Windows<br>command line                                                                                                    |
| > Tutorials<br>~ How-to                                                                                                    | Windows and Linux: You can: <ul> <li>Run Windows tools (ie. notepad.exe) from a Linux command line (ie. Ubuntu).</li> </ul>                                                                                                    | Run Linux tools<br>from a Windows<br>command line<br>Mixing Linux and<br>Windows                                                                     |
| > Tutorials<br>> How-to<br>Interoperability commands                                                                                        | Windows and Linux. You can:<br>• Run Windows tools (ie. notepad.exe) from a Linux command line (ie. Ubuntu).<br>• Run Linux tools (ie. grep) from a Windows command line (ie. PowerShell).<br>• Share environment variables between Linux and Windows. (Build 17063+)                                                                                                    | Run Linux tools<br>from a Windows<br>command line<br>Mixing Linux and<br>Windows<br>commands                                                         |
| <ul> <li>&gt; Tutorials</li> <li>&gt; How-to</li> <li>Interoperability commands</li> <li>Launch commands &amp; configurations</li> </ul>    | Windows and Linux. You can:<br>• Run Windows tools (ie. notepad exe) from a Linux command line (ie. Ubuntu).<br>• Run Linux tools (ie. grep) from a Windows command line (ie. PowerShell).                                                                                                    | Run Linux tools<br>from a Windows<br>command line<br>Mixing Linux and<br>Windows                                                                     |
| > Tutorials<br>> How-to<br>Interoperability commands<br>Launch commands & configurations<br>File permissions                                | <ul> <li>Windows and Linux. You can:</li> <li>Run Windows tools (ie. notepad.exe) from a Linux command line (ie. Ubuntu).</li> <li>Run Linux tools (ie. grep) from a Windows command line (ie. PowerShell).</li> <li>Share environment variables between Linux and Windows. (Build 17063+)</li> <li>O Note</li> <li>If you're running Creators Update (Oct 2017, Build 16299) or Anniversary Update (Aug</li> </ul> | Run Linux tools<br>from a Windows<br>command line<br>Mixing Linux and<br>Windows<br>commands<br>Run Windows tools<br>from Linux<br>Share environment |
| > Tutorials<br>> How-to<br>Interoperability commands<br>Launch commands & configurations<br>File permissions<br>Set up WSL for your company | <ul> <li>Windows and Linux. You can:</li> <li>Run Windows tools (ie. notepad exe) from a Linux command line (ie. Ubuntu).</li> <li>Run Linux tools (ie. grep) from a Windows command line (ie. PowerShell).</li> <li>Share environment variables between Linux and Windows. (Build 17063+)</li> <li>Note</li> </ul>                                                                                                 | Run Linux tools<br>from a Windows<br>command line<br>Mixing Linux and<br>Windows<br>commands<br>Run Windows tools<br>from Linux                      |

# Some Unix Command Line Commands

### ls

- lower case L/lower case S
- list files in the directory you are currently in
- what the Mac Finder/Windows File Explorer shows you automatically

### cd

- <u>connect to a directory</u>
- what clicking on a folder in Finder/File Explorer does

### pwd

show me the current directory path (print working directory)

#### cat

• print out the contents of a file (<u>concatenate</u> and print files)

#### man

• show the online <u>manual</u> for a command: "man cd" shows the manual for the cd command

# Some Command Line Commands (Unix)

cd ~

• navigate to home directory

cd.

• navigate to current directory

cd ..

• navigate to parent directory